# Time & Labor

Student Payroll

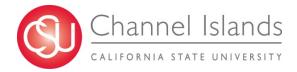

## **Student Jobs**

- What job is the student currently working? (Bridge Student, Student Assistant, Work Study, Instructional Student Assistant)?
- Does your student know which job to choose when entering their hours?
- There are several student job classifications.

Students may be employed in more than one department, working the same classification, or switch from one job classification to another during a given pay period. These additional jobs and classifications can be confusing to a student.

## **Student Job Classifications**

Make sure students know what job classification they're working and when their job classification changes.

- 1150 Instructional Student Assistant
- 1151 Instructional Student Assistant Work Study
- 1868 Student Assistant Non-Resident
- 1870 Student Assistant
- 1871 Work Study Student On Campus
- 1872 Work Study Student Off Campus
- 1874 Bridge Student Assistant
- 1875 Bridge Student Work Study

## When to Enter and Approve Time

- Time worked should be entered in TLSS on a daily basis, but no later than 3 days after work is completed.
- Students are not to key time before it's worked.
- Finish keying hours worked prior to, but no later than,
   Timekeepers cutoff noted as "tl" on the Payroll Calendar.
- Late entries cannot be entered in TLSS. The time worked must be processed on a paper timesheet and submitted to their Approver for signature.

Sep 1 - Sep 30 = 22 Days

W

Tu

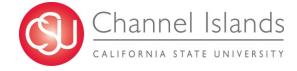

- Time can be approved after hours have been submitted and processed through the Time Administration.
- Time Administration runs each day at 10:00 & 2:00 AM, and 6:00 PM

• Finish approving <u>on or before</u> Approver's cutoff, noted on the Payroll Calendar as "**TL**",

| SEPTEMBER 2015 |         |        |        |         |  |  |  |
|----------------|---------|--------|--------|---------|--|--|--|
|                | Sep     | 1 - 50 | p 30 : | = 22 Da |  |  |  |
| S              | M       | Tu     | W      | Th      |  |  |  |
|                |         | ad 1   | 2      | 3       |  |  |  |
| 6              | AM TL 7 | 8      | 9      | 10      |  |  |  |

Payroll Calendar- <a href="http://www.csuci.edu/hr/documents/2015-2016-payroll-calendar-full-revised.pdf">http://www.csuci.edu/hr/documents/2015-2016-payroll-calendar-full-revised.pdf</a>

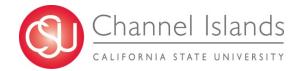

## **Holidays**

 Students should not enter time on an observed holiday, unless work is performed on the holiday.

Note: Enter a comment if a student works on a day the holiday is observed.

- Timesheet does not prevent hours from being entered on an observed holiday.
- If holiday hours are approved, not deleted, and processed through Time and Labor prior to closing, these hours will be processed, generating an overpayment.

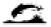

#### University Holiday Schedule 2015 - 2016

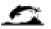

Independence Day - 7/3/2015 (Fri) Labor Day - 9/7/2015 (Mon) Veterans Day - 11/11/2015 (Wed) Thanksgiving Day - 11/26/2015 (Thur) Admission Day Observed - 11/27/2015 (Fri) Christmas Day - 12/25/2015 (Fri) Columbus Day Observed - 12/28/2015 (Mon)

Lincoln's Birthday Observed - 12/29/2015 (Tue) Washington's Birthday Observed - 12/30/2015 (Wed) New Year's Day - 1/1/2016 (Fri) Martin Luther King, Jr. Day - 1/18/2016 (Mon) Cesar Chavez Day - 3/31/2016 (Thu) Memorial Day - 5/30/2016 (Mon)

## **Training New Students**

Use Student Employee Guides provided online to assist in training new students on how to enter their time worked into TLSS.

#### Student Pay/Time and Labor Self Service

Timesheet – Student Assistant (MS Word 103KB)

Time & Labor – Student Employee Self-Service Guide: <a href="http://www.csuci.edu/hr/documents/tlss-student-bpg.pdf">http://www.csuci.edu/hr/documents/tlss-student-bpg.pdf</a>

Fact Sheet for Student Employees:

http://www.csuci.edu/hr/documents/tlss-fact-sheet-student.pdf

Using Student Self-Service (video):

http://www.csuci.edu/hr/studentpay-index.htm

## **Timekeeper Roles**

Reviews each student's timesheet:

Manager Self Service > Report Time > Timesheet

#### Verifies:

- Hours reported are entered in the correct job record
- All time reported is accurate and entered on the correct day.
- Hours do not exceed weekly maximums for the period.

## Corrects Errors prior to approval

- *Decimals Example:* 4.8 hours is keyed, not 4.75 hours
- Keying 3.2 hours is not keyed as 3/2 or 32.00 hours
- Zeros are not used as a placeholder or in place of deleting hours.
- Exceptions are reviewed, corrected, and valid comments are entered, i.e., "student worked when classes were not in session"

## Reports

### <u>Unprocessed Payable Time</u>

Lists Students with hours that did not process into Payable Time.

Time and Labor > View Unprocessed Time > Unprocessed Payable Time

#### Unprocessed Payable Time

#### Employees with Unprocessed Payable Time

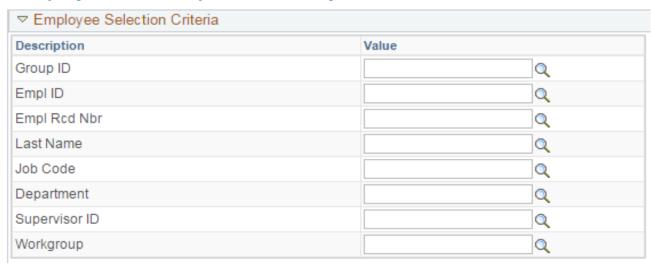

There are several options to select to view data:

Group ID – lists "All" or "Term"

ALL – All Active Employees

TERM – All Terminated Employees

Empl ID - By employee

Job Code - By student job code

**Department** – within security permission role

• Enter Start and End Dates for the pay period, or leave dates blank to view all unprocessed payable time.

| Start Date: | 09/01/2015 | End Date: | 09/30/2015 | 31 | Deviation: |     | 5 | Refresh |
|-------------|------------|-----------|------------|----|------------|-----|---|---------|
| Selec       | t "Get E   | mploy     | /ees"      |    | Get Employ | ees |   |         |

Results include:

| Employees with Unpro               | cessed Reported | Time                    |           |          |        |                   |        | Personalize                  | Find   View A |                     | Fire    | st 1 0          | f 1 🕨 Last                |
|------------------------------------|-----------------|-------------------------|-----------|----------|--------|-------------------|--------|------------------------------|---------------|---------------------|---------|-----------------|---------------------------|
| ame                                | Job Description | Earliest Change<br>Date | TA Status | TRC Type | Saved  | Needs<br>Approval | Denied | Approved<br>and<br>Submitted |               | Exception<br>Exists | Empl ID | Empl<br>Rcd Nbr | Time<br>Reporting<br>Type |
| Brdg Stdnt Asst                    | 06/29/2015      | Y                       | Hour      | s        | 36.20  | 93.90             |        | 0.00                         | 0.00          | 0.0                 | 00 0014 | 469560          | 0                         |
| Brdg Stdnt Asst                    | 05/27/2014      | Y                       | Hours     | s        | 157.00 | 0.00              |        | 0.00                         | 0.00          | 0.0                 | 00 000  | 918477          | 1                         |
| Brdg Stdnt Asst                    | 12/01/2014      | Y                       | Hours     | 5        | 113.80 | 0.00              |        | 0.00                         | 0.00          | 0.0                 | 00 001  | 123747          | 0                         |
| Brdg Stdnt Asst                    | 07/01/2015      | N                       | Hours     | S        | 80.00  | 0.00              |        | 0.00                         | 0.00          | 0.                  | 00 001  | 104806          | 0                         |
| Brdg Stdnt Asst                    | 07/01/2015      | N                       | Hours     | s        | 173.00 | 0.00              |        | 0.00                         | 0.00          | 0.0                 | 00 000  | 921636          | 5                         |
| Student Asst                       | 06/29/2015      | Y                       | Hours     | 5        | 19.40  | 0.00              |        | 0.00                         | 0.00          | 0.0                 | 00 0013 | 306748          | 0                         |
| Brdg Stdnt Asst                    | 07/01/2015      | N                       | Hours     | S        | 16.00  | 113.00            |        | 0.00                         | 0.00          | 0.                  | 00 0010 | 077818          | 0                         |
| Brdg Stdnt Asst                    | 07/01/2015      | N                       | Hour      | S        | 0.00   | 47.40             |        | 0.00                         | 0.00          | 0.0                 | 00 0010 | 010192          | 1                         |
| Student Non-<br>Resident Alien Tax | x 12/15/2014    | Y                       | Hours     | s        | 98.00  | 0.00              |        | 0.00                         | 0.00          | 0.                  | 00 0013 | 381589          | 0                         |
|                                    |                 |                         |           |          |        |                   |        |                              |               |                     |         |                 |                           |

Select an employee's name to drill down into details

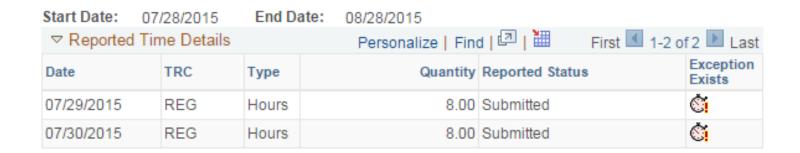

• Or select "View Details for All Employees" at the end of the report to view all student hours.

## **Unprocessed Time Report**

#### <u>Unprocessed Reported Time</u>

Lists of students with unprocessed reported time

Time and Labor > View Unprocessed Time > Unprocessed Reported Time

| Unp    | rocessed Reporte | d Time                  |           |          |        |                | Pers | onalize   Find | View 100      |          | First 1   | 1-20 of 15      | 4 Las                     |
|--------|------------------|-------------------------|-----------|----------|--------|----------------|------|----------------|---------------|----------|-----------|-----------------|---------------------------|
|        | Job Description  | Earliest Change<br>Date | TA Status | TRC Type | Saved  | Needs Approval |      | Approved       | Daughla Tiese | Evention | Empl ID   | Empl<br>Rcd Nbr | Time<br>Reporting<br>Type |
| 8      | Brdg Stdnt Asst  | 06/29/2015              | Υ         | Hours    | 0.00   | 0.00           | 0.00 | 141.60         | 130,10        | Ċ        | 001469560 | 0               | Positive                  |
|        | Brdg Stdnt Asst  | 05/27/2014              | Υ         | Hours    | 0.00   | 0.00           | 0.00 | 157.00         | 157.00        | Ċi       | 000918477 | 1               | Positive                  |
| arina  | Brdg Stdnt Asst  | 12/01/2014              | Υ         | Hours    | 0.00   | 0.00           | 0.00 | 127.10         | 113.80        | Ċ        | 001123747 | 0               | Positive                  |
| rielle | Student Asst     | 07/01/2015              | N         | Hours    | 147.00 | 0.00           | 0.00 | 0.00           | 0.00          |          | 000921636 | 4               | Positive                  |
|        | Brdg Stdnt Asst  | 07/01/2015              | N         | Hours    | 0.00   | 0.00           | 0,00 | 173.00         | 173.00        | Ċi       | 000921636 | 5               | Positive                  |
|        | Student Asst     | 06/29/2015              | Υ         | Hours    | 0.00   | 0.00           | 0.00 | 34.20          | 19.40         |          | 001306748 | 0               | Positive                  |

## **Approver's Role**

- Ensures corrections have been made prior to approving
- Waits for Time Administration to runs to pick up corrections
- Captures the pay period, enters the first date of the reporting period.

Manager Self Service > Time Management > Approve Time and Exceptions > Payable Time

Reviews and approves payable time.

Manager Self Service > Time Management > View Time > Payable Time Detail

## **Approver Guides**

- Time & Labor Approver Process Guide - <u>http://www.csuci.edu/hr/documents/tlss-approver-<u>bpg.pdf</u>
  </u>
- Approving TLSS (video) - <u>https://csucimanager.sharestream.net/ssdcms/i.do?u=80a</u> <u>8ced4682f46b</u>
- TLSS Approver/Coordinator FAQ's -<u>http://www.csuci.edu/hr/documents/tlss-approver-faq.pdf</u>

## Payroll's Role

- Checks for time not approved, contacts departments
- Makes minor corrections for timekeepers
- Runs Time Administration to update corrections
- Answers departmental inquiries
- Sends technical and access issues to Human Resources
- Processes late timesheets
- Keys in time to generate manual payments during off cycles

- Processes pay adjustments, correcting hours and/or pay rates.
- Completes State Controller forms to transfer funds, make adjustments, and return warrants.
- Establishes and collects overpayments.
- Summer Checks for hours entered into jobs other than Bridge Student, moves time when needed.
- Generates payable time file for transmittal
- Checks and releases payments for distribution
- Establishes account receivables for overpayments and

Questions?

## Payroll Contacts

Betty Berriochoa Betty.Berriochoa@csuci.edu

Ext: 8848

Jacinta Bastone

<u>Jacinta.Bastone@csuci.edu</u>

Ext: 8487

Vickie Metcalfe Vickie.Metcalfe@csuci.edu

Ext: 3731

# **Position Management Overview**

## September 2015

Presented by: Budget & Planning

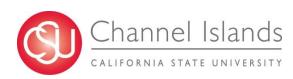

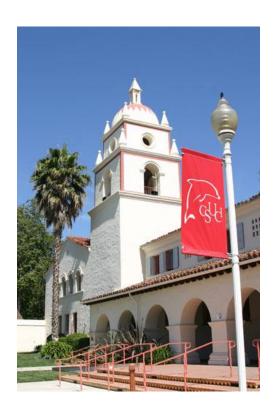

# **Today's Objectives**

- Review Position Management
- Review the Position Management Action Form

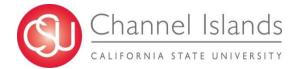

# **Topic Map**

#### **CONCEPTS**

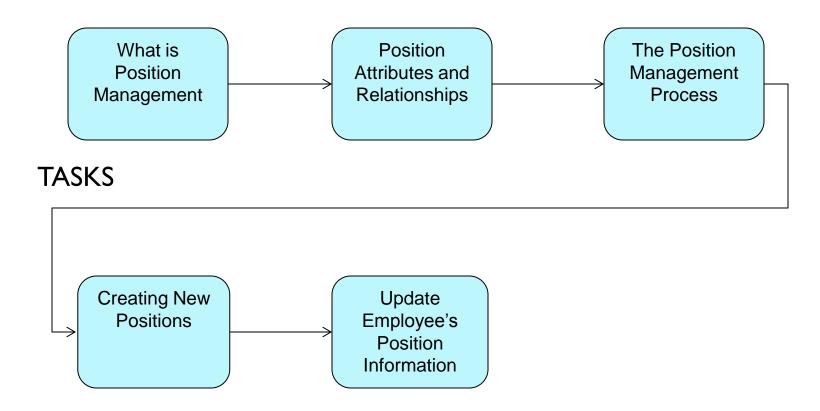

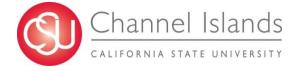

# What is Position Management

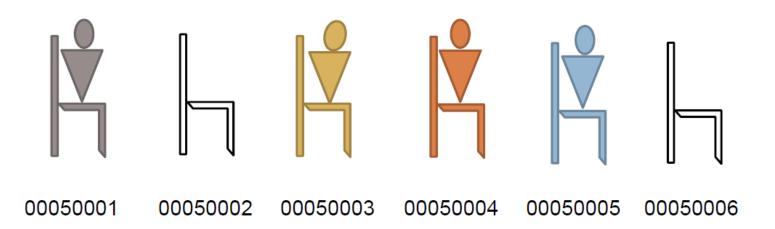

Position Management tracks positions by assigning them **position numbers.** 

A person holding a position is an *Incumbent*.

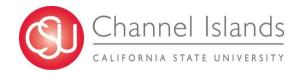

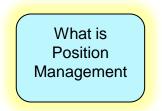

# What is Position Management

Position Management is a module that resides within CI Records

- Manages all positions in one central location
  - Filled, vacant, active, or inactive
- A tool for making more informed Human Resources and Budgeting decisions
- Coordinates 3 components:

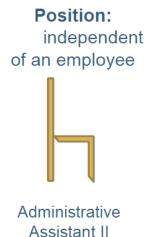

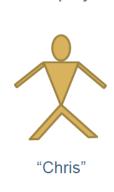

Person:

An employee

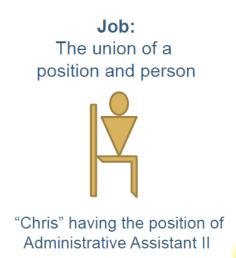

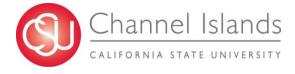

What is Position Management

# How is Position Data Different from Job Data?

| Position Data                       | Job Data                            |
|-------------------------------------|-------------------------------------|
| • Job Code —                        | <ul> <li>Job Code</li> </ul>        |
| • Location —                        | <ul> <li>Location</li> </ul>        |
| <ul> <li>Standard Hours</li> </ul>  | <ul><li>Salary</li></ul>            |
| <ul> <li>Position number</li> </ul> | <ul> <li>Job FTE</li> </ul>         |
| Headcount                           | <ul> <li>Standard Hours</li> </ul>  |
| <ul> <li>Home Department</li> </ul> | <ul> <li>Position Number</li> </ul> |
| • Position FTE                      | <ul> <li>Reports To</li> </ul>      |
| • Reports To                        | <ul> <li>Home Department</li> </ul> |
| • <u>Unit Code</u>                  | <ul> <li>Unit Code</li> </ul>       |

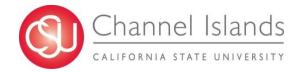

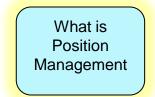

# Position Management - A Review

A **position** is an organizational designation within the organization, independent of any particular employee.

- When an employee (incumbent) leaves a position, the **position** remains (vacancy) to be filled again.
- An employee in a job has specific attributes: Salary and Job FTE.

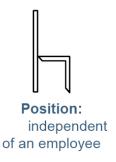

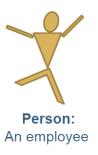

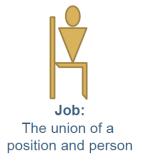

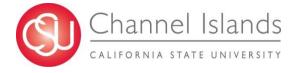

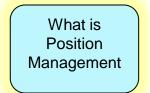

# Relationship Functionality in Position

A **position** can have multiple incumbents. When could this be useful?

A position's *Headcount* indicates the planned maximum number of incumbents for a position.

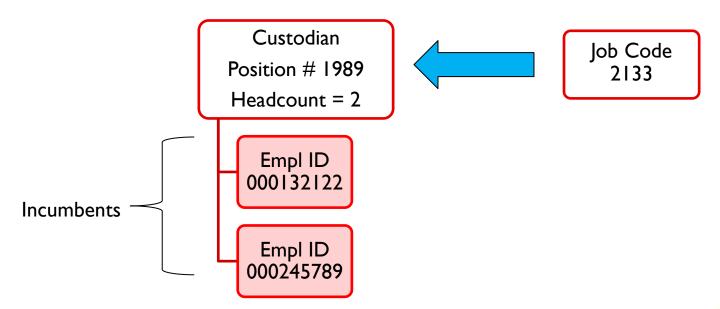

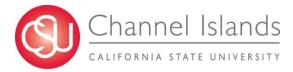

Position
Attributes and
Relationships

# Head Count (Single Incumbent)

Normally one position is created for each expected appointment/incumbent

- A unique position number (I:I position to incumbent) is required for:
  - ➤ All MPP positions
  - Most Staff positions
  - All staff and faculty funded from multiple accounts (split level funding)

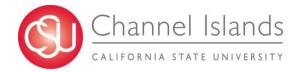

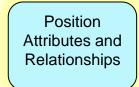

## **Position Actions - NEW**

#### **NEW** (new position)

- Use NEW to request that a new position be created
- Review existing positions to see if a position already exists (or could be modified) to meet Dept. requirements

#### **Example:**

- The Library has salary savings and would like to hire a temporary ASC to help with increased demand.
  - Upon review of their Position/Incumbent Report, this department finds no existing position.
    - This department can now submit a PMAF to create a new position.

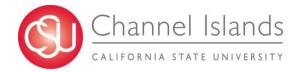

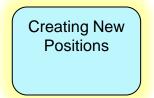

# Position Actions – JRC and ICP

JRC (job reclassification) and ICP (in class progression/range elevation)

PMAF form:

Provide Position Number, new Job Code and/or new Grade/Range

Job Reclassification & In Class/Range Elevation for filled positions:

• Department must submit copy of the letter from HR granting the reclassification or in class/range elevation.

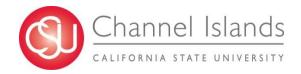

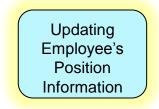

## **Position Actions – TTL**

#### TTL (title change)

Use TTL to update the title for a position

#### PMAF:

Provide POSITION NUMBER and WORKING TITLE

#### **Example:**

A manager position in Arts & Sciences is changing its title from ASSISTANT MANAGER to ASSOCIATE MANAGER

Arts & Sciences will submit a PMAF to update title

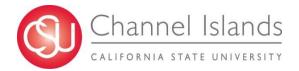

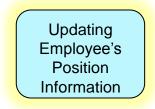

## **Position Actions – UPD**

#### **UPD** (update)

- Use UPD to update one or more of the following data segments:
  - Reports to Position # (must be MPP/AVP)
  - > Home Department
  - Funding Source
  - > FTE (may have to follow up with HR)
  - Head count

#### PMAF:

Provide Position Number and all other data elements to be updated

#### **Example:**

The funding department for position 00001987 in Facility Services has changed from department 340 to 561.

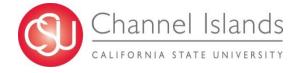

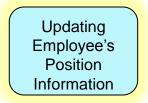

## **Position Actions**

- For ALL position actions, please provide only those data elements that are NEW or CHANGING
- When multiple position actions are necessary, please provide the data segments required for each and we'll process all updates using appropriate position action.
  - i.e. check UPD if more than one action is needed.
- Effective date for position action is generally the first day of the current month
- However, in some situations it is necessary for the effective date to be retroactive to a previous period – contact B&P if you have questions

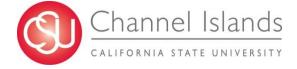

## **Access to Training Resources**

Training materials: <a href="http://www.csuci.edu/financial-services/budget/">http://www.csuci.edu/financial-services/budget/</a>

- Additional Information
- Quick Reference Guides
- Links to Forms and Key Information

Send your questions to: janson.chapman@csuci.edu

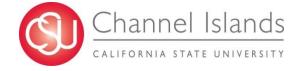